## Process to Fabrication Higgs Potential Model From Equation to 3D Reality Model (short rough Manual)

Irwandi [irwandi@unsyiah.ac.id](mailto:irwandi@unsyiah.ac.id) Physics Department, Syiah Kuala University, Indonesia.

This short explanation step by step to how from formula to become 3D printing reality. We take information about Higgs model from https://en.wikipedia.org/wiki/Higgs\_mechanism

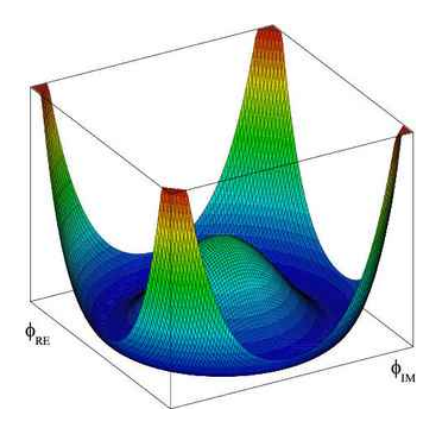

$$
S(\phi, A) = \int -\frac{1}{4} F^{\mu\nu} F_{\mu\nu} + |(\partial - iqA)\phi|^2 - \lambda (|\phi|^2 - \Phi^2)^2.
$$

We want to plot potential part of the equation

 $V(\phi, \Phi) = \lambda (|\phi|^2 - \Phi^2)^2$ we use  $\phi$ =1 and the  $\Phi$  the complex number with can be describe as x and y axis  $\Phi^2 = x^2 + y^2$ 

The equation become

 $V=(1-(x^2+y^2))^2$ 

And we choose nice view with V=2z, then  $2z=(1-(x^2+y^2))^2$ In the Mathmod the IsoSurfaces using form  $F(x,y,z,t)=0$  $(1-(x*x+y*y))$ <sup>2-2\*</sup>z=0

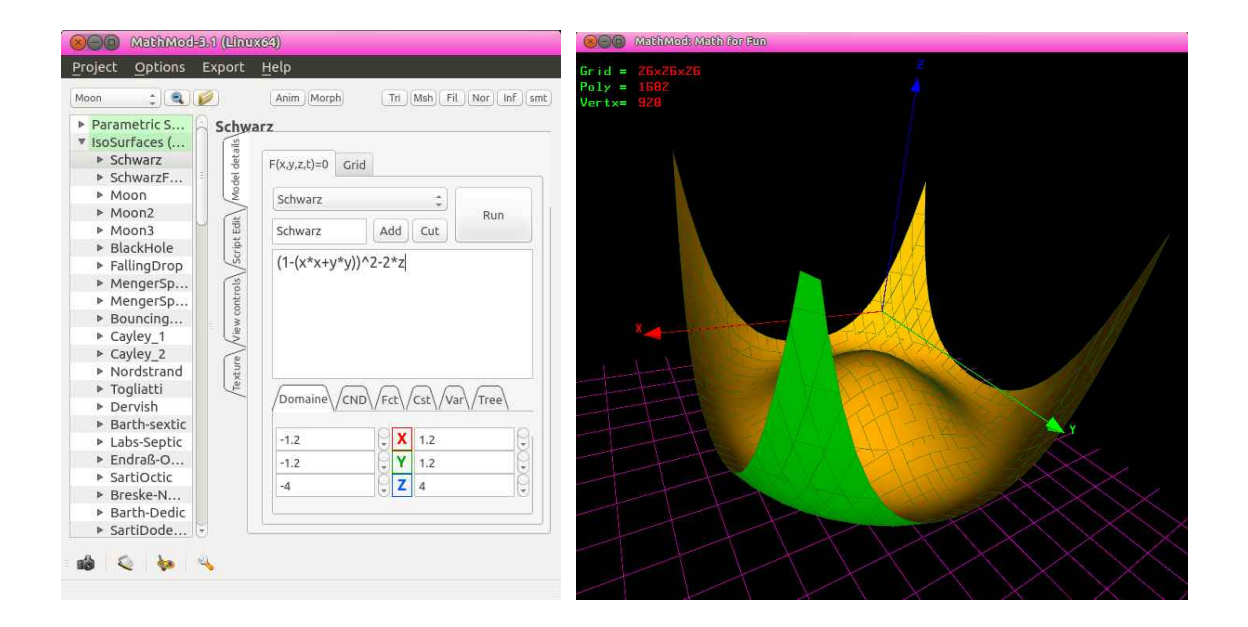

Save the result in obj format by selecting menu: Export  $\rightarrow$  TriangleWavefront.obj  $\rightarrow$  higgs\_tri.obj

The \*. obj format in surface geometry and we need to make solid dan save in \*.stl by using Blender software:

Blender  $\rightarrow$  File  $\rightarrow$  import  $\rightarrow$  wavefront.obj  $\rightarrow$  higgs\_tri.obj

Deleted box which not need, choose the frame right top

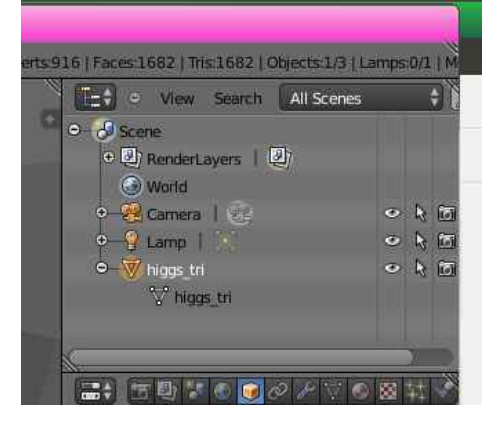

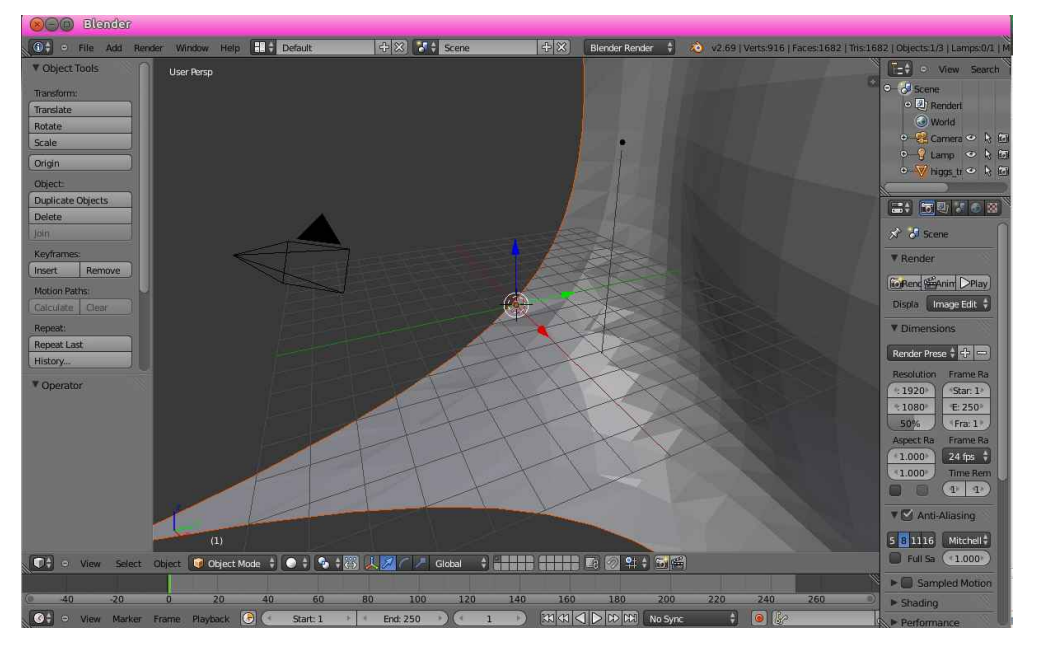

When load the size to big and need to reduce

press s  $\rightarrow$  0.01,

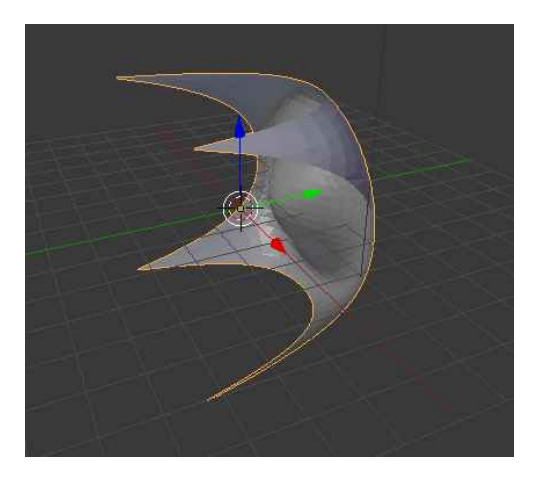

change view by click view at bottom bar choose view left

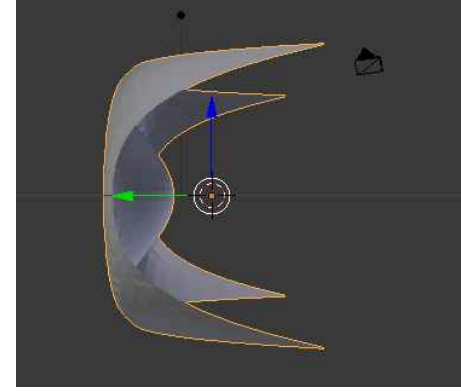

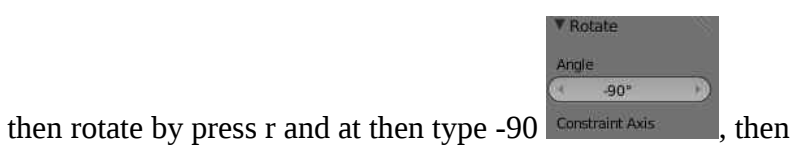

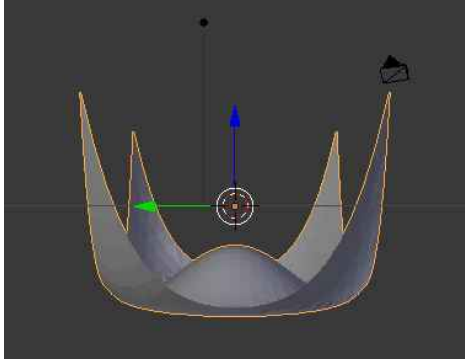

this surfaces we change to solidify, then put thickness 15

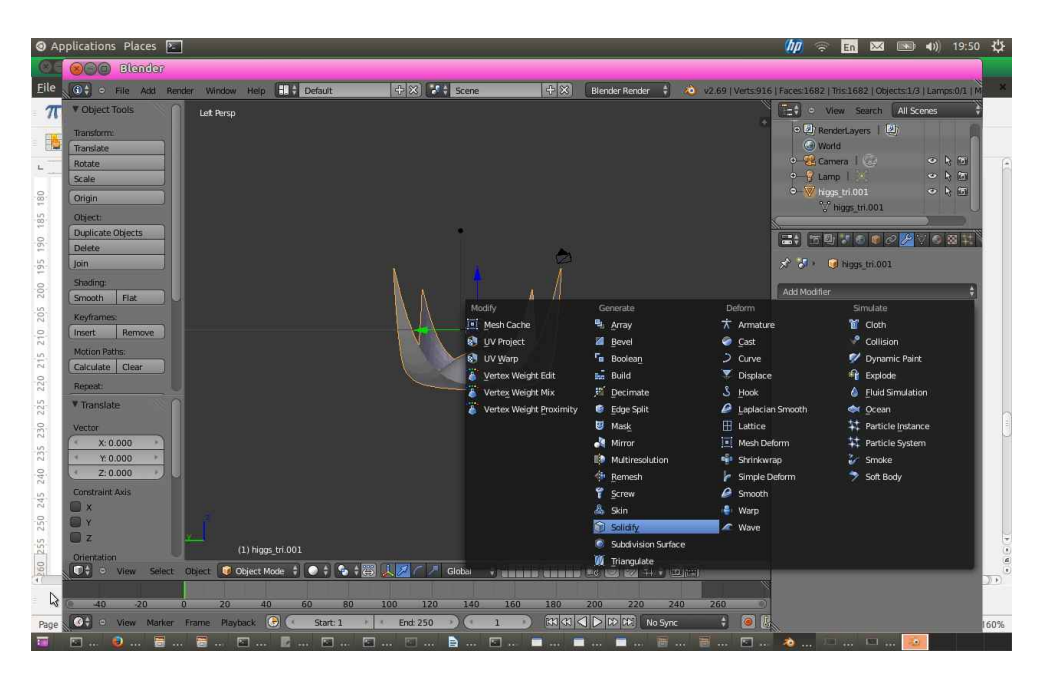

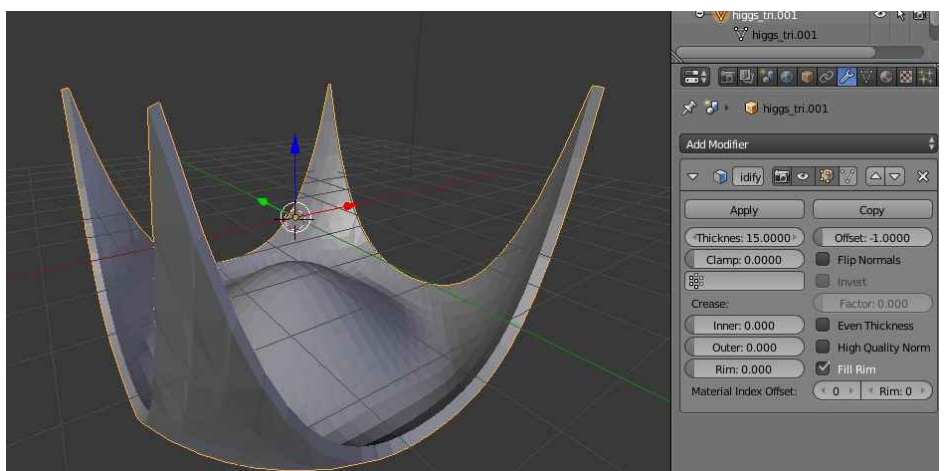

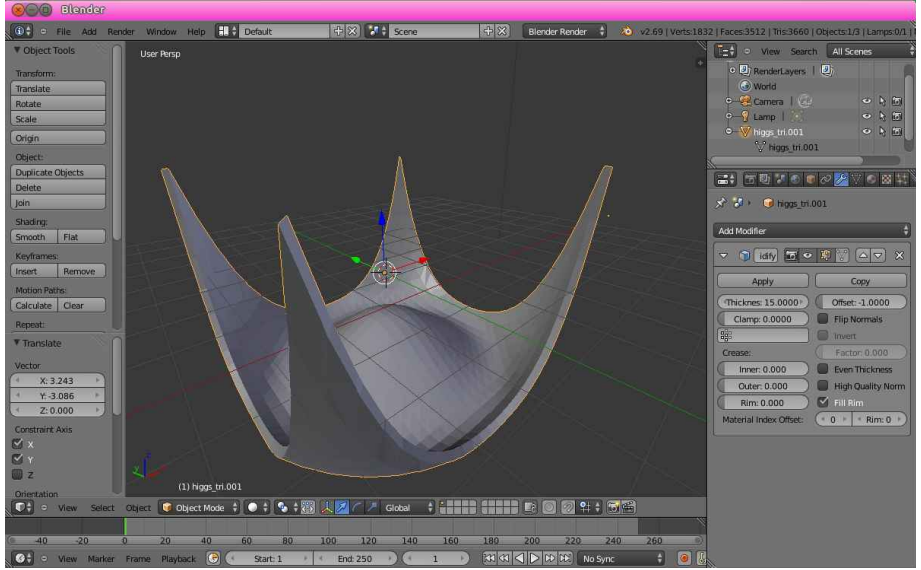

Then save to higgs\_t.blend (this saving for next editing with blender if needed) then export to higgs\_t.stl (this for read by cura)

Next step load to Cura software, and change the dimension  $\circ$  Applications Places  $\mathbb{E}$ 

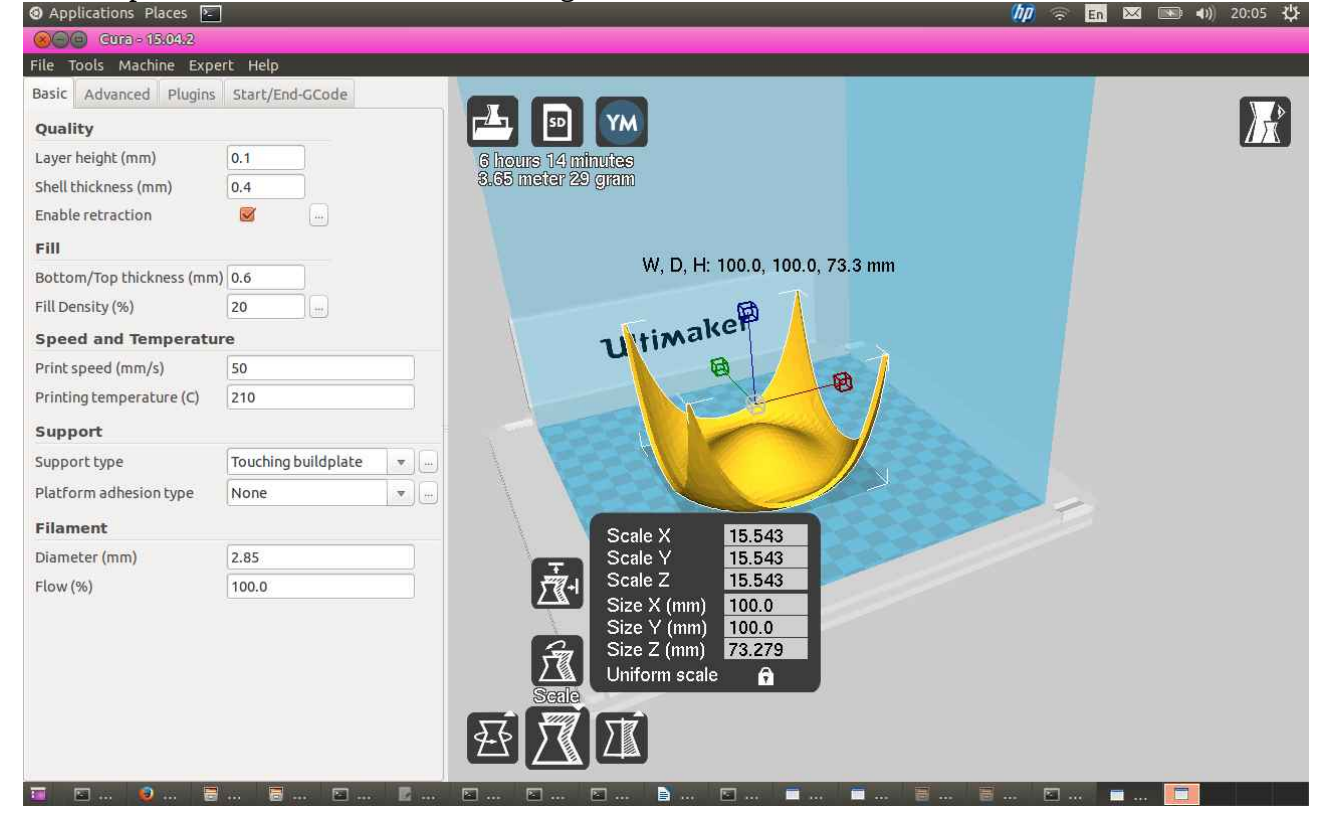

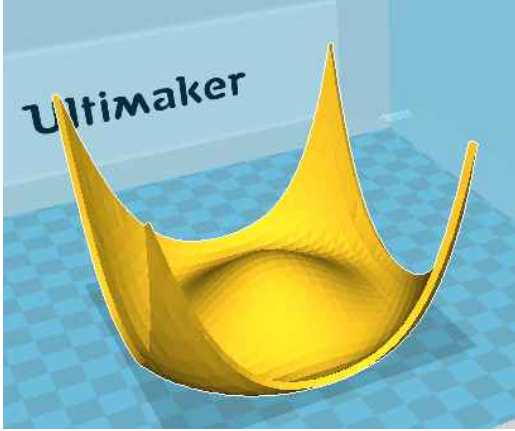

Cura → Mechine → Ultimake Original+

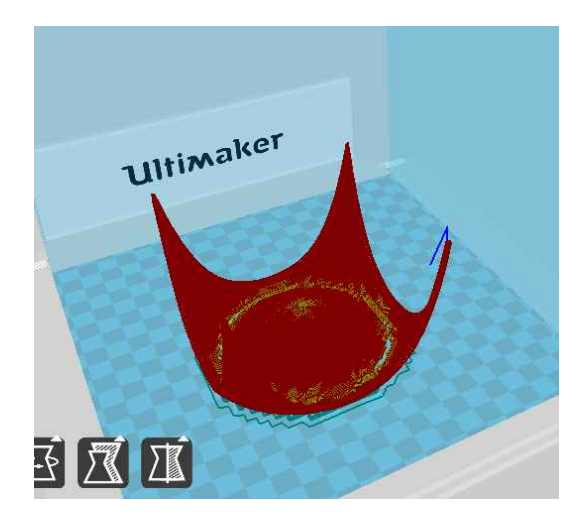

Process

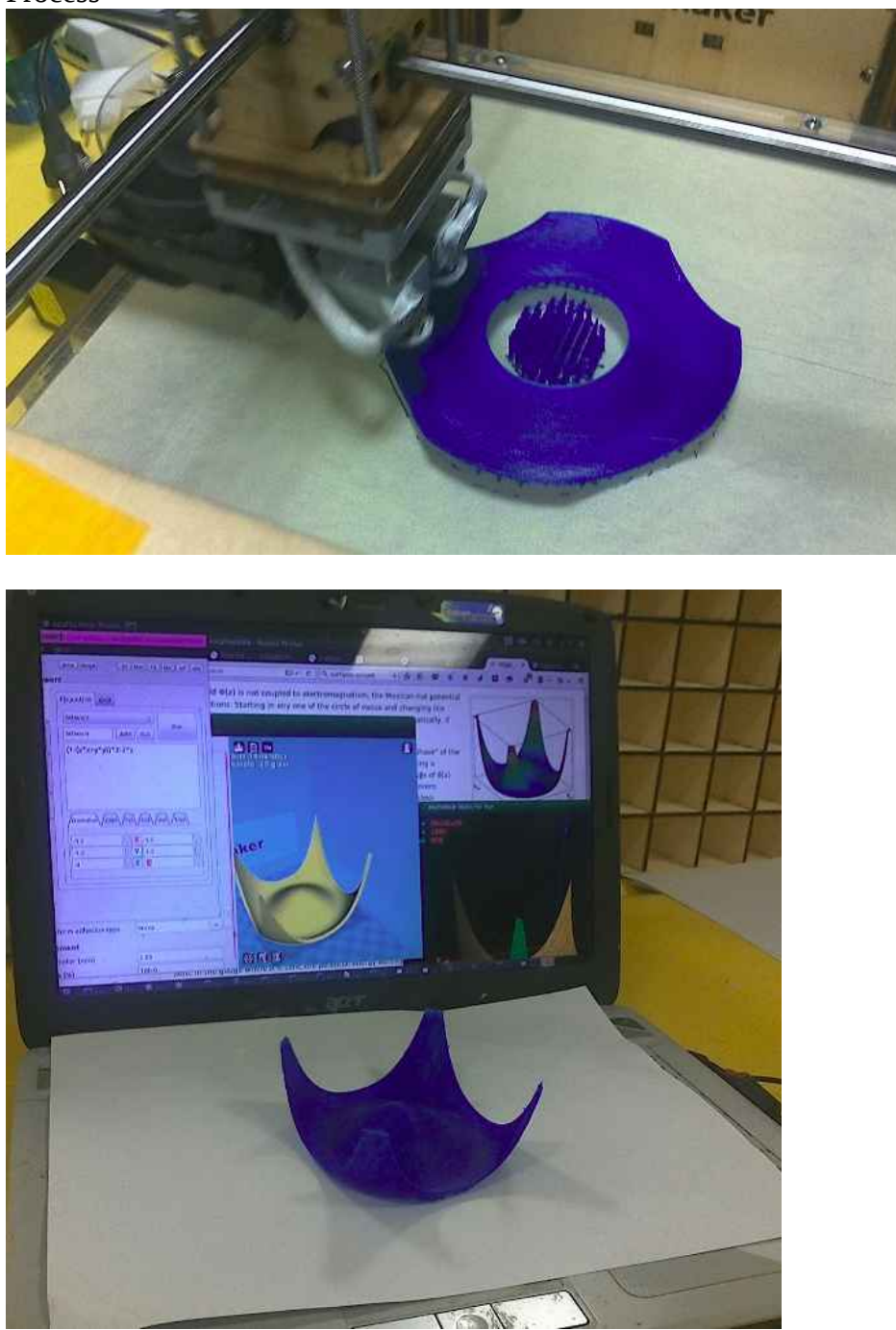

Thank to FabLab ICTP and kindly help from Alba Marina Malaga Sabogal during workshop 5-7 October 2015. <http://indico.ictp.it/event/a14297/other-view?view=ictptimetable>

info: this software free and run on ubuntu 14.04.

Sorry for this short rough manual my be useful.